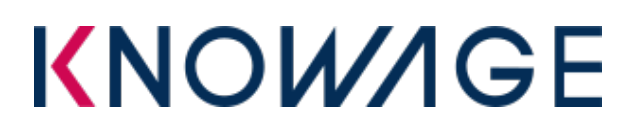

## **INTRODUCTION**

**Knowage CE** is a web application developed in Java (J2EE). In this document we describe how to install and configure **JDK 1.8** in order to startup Knowage on Ubuntu system.

First of all you have to verify if the OpenJDK is already installed, using this command:

java -version

If the command return something like this:

java version "1.x.0\_xx" OpenJDK Runtime Environment OpenJDK xx-Bit Server VM

You must remove OpenJDK using:

sudo apt-get purge openjdk-\\*

After that you can execute these commands in order to add JDK 1.8 to your system:

sudo add-apt-repository ppa:webupd8team/java sudo apt-get update sudo apt-get install oracle-java8-installer sudo apt-get install oracle-java8-set-default

After the installation process is completed, you have to setup these system variables:

export JAVA\_HOME=/usr/local/jdk18 export PATH=\$JAVA\_HOME/bin:\$PATH

## **KNOW/IGE**

To verify if the JDK is properly installed type:

\$ java -version java version "1.8.0 151" Java (TM) SE Runtime Environment (build 1.8.0\_151-b12) Java HotSpot(TM) 64-Bit Server VM (build 25.151-b12, mixed mode)